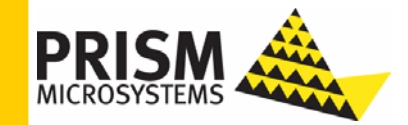

### **Upgrade Guide**

*Upgrading to EventLogCentral v3.5* 

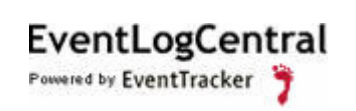

### **Upgrade Guide**

Columbia MD 21045 U.S. Toll Free: 877.333.1433

8815 Centre Park Drive **Publication Date: Feb 08, 2010** 

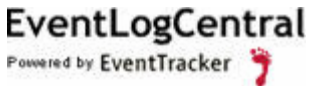

#### **Abstract**

The purpose of this document is to help users upgrade from ELC v3.0.x, v3.1.x, 3.2.x, 3.3.x, 3.4.x to v3.5, and to verify the expected functionality and performance of all its components. If you encounter any problems during the upgrade process, please contact Support to get quick and thorough instructions.

The information contained in this document represents the current view of<br>Prism Microsystems, Inc. on the issues discussed as of the date of<br>publication. Because Prism Microsystems, Inc. must respond to changing<br>market con *part of Prism Microsystems, Inc. and Prism Microsystems, Inc. cannot guarantee the accuracy of any information presented after the date of publication.* 

This document is for informational purposes only. Prism Microsystems, Inc.<br>MAKES NO WARRANTIES, EXPRESS OR IMPLIED, AS TO THE<br>INFORMATION IN THIS DOCUMENT.

Complying with all applicable copyright laws is the responsibility of the user.<br>Without limiting the rights under copyright, this Guide may be freely<br>distributed without permission from Prism, as long as its content is una

Prism Microsystems, Inc. may have patents, patent applications, trademarks, copyrights, or other intellectual property rights covering subject matter in this document. Except as expressly provided in any written license ag

*The example companies, organizations, products, people and events depicted herein are fictitious. No association with any real company, organization, product, person or event is intended or should be inferred.* 

*© 2010 Prism Microsystems, Inc. All rights reserved.* 

*The names of actual companies and products mentioned herein may be the trademarks of their respective owners.* 

## **Table of Contents**

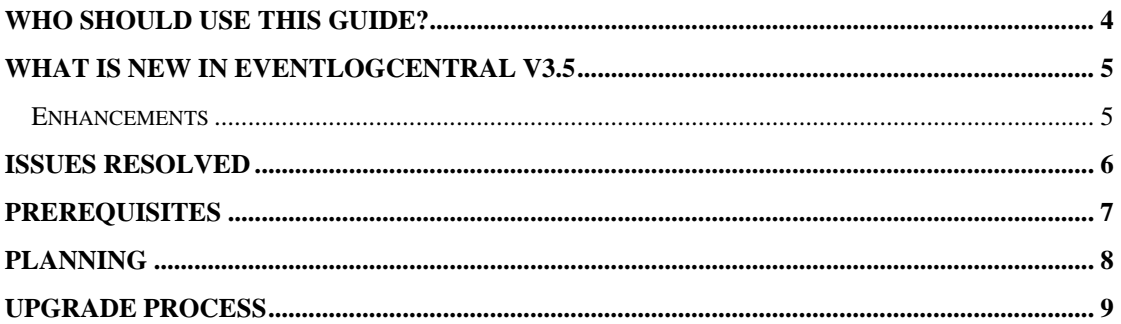

### <span id="page-3-0"></span>Who should use this Guide?

Users who wish to upgrade from ELC v3.0.x, v3.1.x, 3.2.x, 3.3.x, 3.4.x to v3.5

Prism strongly recommends that you read the entire document thoroughly before you begin the upgrade process.

**Important:** If you wish to upgrade from versions v2.0 and below, please contact us at [support@prismmicrosys.com](mailto:support@prismmicrosys.com) for complete and thorough instructions.

Note: This upgrade does not require new license keys. License you had purchased for v3.x holds good for this upgrade.

**Caution: Installing EventTracker and ELC on two different computers feature has been discarded since v3.4 b53. Prism advises to install ELC v3.5 on EventTracker server.**

# <span id="page-4-0"></span>What is new in EventLogCentral v3.5

### <span id="page-4-1"></span>**Enhancements**

- *1* Enterprise Activity Dashboard
- *2* Alerts Dashboard
- *3* Change Policy Dashboard
- *4* Configuration Assessment Dashboard

### <span id="page-5-0"></span>Issues resolved

- *1* Log search issue when non-admin user searches data specific to a system/group.
- *2* Log search refine issue with domain having "(" (round bracket char) in it.

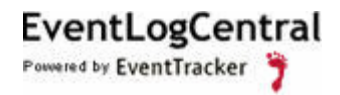

## <span id="page-6-0"></span>**Prerequisites**

Follow this checklist, and make sure that all the components are in place.

- *1* Upgrade EventTracker to v6.4 before upgrading ELC to v3.5.
- *2* Close ELC before upgrade.

## <span id="page-7-0"></span>Planning

This section gives you a rough estimation of time required for upgrading as well as monitoring the successful upgrade to EventLogCentral v3.5. It might take 30 – 60 minutes for you to read this document and to complete the upgrade process gracefully. You will also require spending a few minutes the following day after the upgrade, to verify all your Scheduled Reports are being generated.

### <span id="page-8-0"></span>Upgrade Process

**Note:** If you intend to switch from Active Directory authentication to Local Account authentication, then provide the same user name, as that exists in the Active Directory. For example, had you used *ETAdmin* for Active Directory authentication then use the same user name for Local Account authentication, provided local user account (*ETAdmin*) should pre-exist in the target computer.

While upgrading, InstallShield[R] Wizard displays a message box.

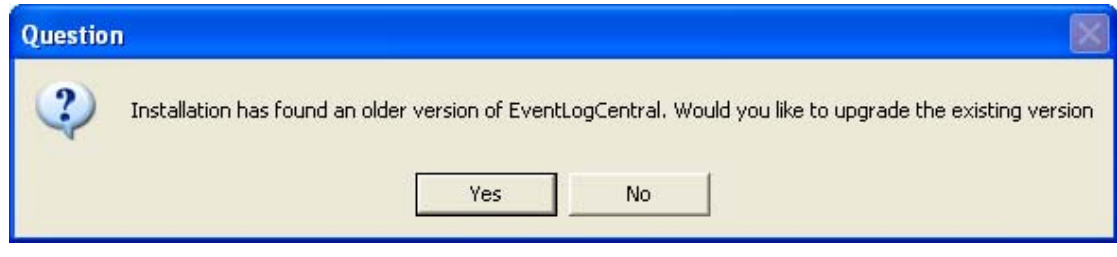

### *Figure1* **Question**

Click "**Yes**" to upgrade. InstallShield[R] Wizard proceeds further with the upgrade process.